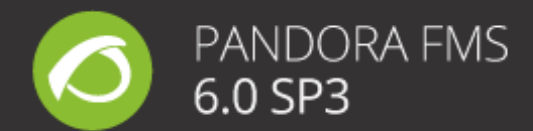

# **Pandora FMS 6.0 SP3**

## **Release notes**

#### **New features**

- New [integration with eHorus,](https://www.youtube.com/watch?v=BkVj0ixzOH0) the cloud-based remote management system. It provides remote management and administration capabilities with terminal and screen sharing methods, plus realtime management of services and processes.
- Huge aesthetic and UX improvements on Visual Consoles and Dashboards, making possible to create high quality fully customizable screens.
- The L2 network auto discovery algorithm has been improved, allowing creating even more precise network maps in complex environments.
- Improved integration with the Pandora FMS helpdesk tool, Integria IMS: improved ticket creation flow and inventory management.
- Improvement on the Update Manager: new recon and user features added that try to provide a more customized experience when obtaining recommendations and notifications for Pandor FMS.
- New SAML authentication option added.
- Added new view option for events, grouped by agents.

### **Changes from the last version**

- The warning icon on the Pandora header can only be viewed by standard users that have PM or admin permissions.
- Changed the location on the Update Manager, reserving a new spot for all of its sections.
- Added a new initial assistant for the timezone, language and admin mail setup. This email address will be used by default for email alerts using the "Mail to Admin" action.
- The side menu can now be viewed clicking instead of hovering the mouse cursor over it.
- Updated Tentacle to version 0.6.0.

ártica<sup>®</sup>

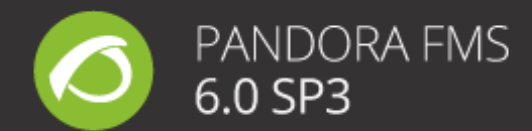

#### **Bug fixes**

- Fixed visibility errors in the menu for environments with Enterprise ACL activated.
- Numerous minor fixes on the Visual Dashboard editor.
- Fixed login issues for the mobile console.
- Issues with the public URLs for Visual Consoles fixed.
- Fixed error 500 return when exporting resources via the resource Exportation extension.
- Fixed update errors for the Update Manager's proxy configuration.
- Fixed visibility mistakes on customized graphs.
- Fixed reporting issues on the Metaconsole.
- Fixed mistakes on pie and gauge graphs, as well as for graph keys.
- Fixed synchronization errors for Operating Systems and module Groups between the Metaconsole and its "sons".
- Fixed issues in some CLI calls.
- The events created by the IPAM recon task that don't have an associated agent won't be shown.
- Fixed mistakes on the Web Server that didn't fully execute all types of checks.
- Fixed issues on event replication between the nodes and Metaconsole.
- Fixed the **create\_event** function from the CLI, which allowed creating events with empty.
- Corrected skin creation.
- Corrected massive element creation on visual consoles using the simple values wizard.

info@artica.es

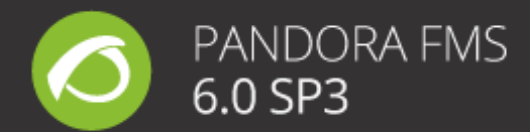

#### **Always back up your existing deployment first**

Get into the habit of backing up your existing Pandora FMS deployment before any update.

You can manage your risk by using technology that allows you to restore your files and data to a state prior to the update, whether you use external backups, disk or file system snapshots, or other means.

For more information about backing up your Pandora FMS deployment, read the **[back up procedure](http://wiki.pandorafms.com/index.php?title=Pandora:Documentation_en:Backup_and_restore_procedures)** in the online documentation.

#### **Steps for upgrading**

This topic discusses how to update **Pandora FMS Appliance 6.0 to 6.0 SP3**. For this update, it is necessary to stop the Pandora FMS server with an estimated downtime of 2 minutes.

**Note:** When updating, do so with an administrative-level user account. Before the upgrade, ensure you have connectivity with the Pandora FMS Server and Console.

- 1. Download the "**[Pandora FMS Server](http://sourceforge.net/projects/pandora/files/Pandora%20FMS%206.0/SP3Final/RHEL_CentOS/pandorafms_server-6.0SP3-1.noarch.rpm/download)**" in RPM format and transfer it to the Pandora FMS server.
- 2. Download the "**[Pandora FMS Agent](http://sourceforge.net/projects/pandora/files/Pandora%20FMS%206.0/SP3Final/RHEL_CentOS/pandorafms_agent_unix-6.0SP3-1.noarch.rpm/download)**" in RPM format and transfer it to the Pandora FMS server.
- 3. For **Enterprise customers**: download the correspondent "**Pandora FMS Enterprise server**" of your architecture from **[Integria](https://support.artica.es/integria/index.php?sec=download&sec2=operation/download/browse&id_type=22)** using your customer credentials **in TAR.GZ format** and transfer it to the Pandora FMS server.
- 4. For **Enterprise customers**: download the "**OUM 611**" from **[Integria](https://support.artica.es/integria/index.php?sec=download&sec2=operation/download/browse&id_type=22)** using your customer credentials and store it in your computer (it is not necessary to transfer it to the server).
- 5. Stop Pandora FMS Server: */etc/init.d/pandora\_server stop*
- 6. In the folder where you placed the files, type:
	- a. *cp -p /etc/pandora/pandora\_server.conf /etc/pandora/pandora\_server.conf.bkp*
	- b. *rpm -U --force pandorafms\_server-6.0SP3-1.noarch.rpm*
	- c. *rpm -U --force pandorafms\_agent\_unix-6.0SP3-1.noarch.rpm*

#### 7. For **Enterprise customers***:*

- a. tar-xvf pandorafms\_server\_enterprise\_6.0SP3\_<architecture>.tar.gz
- b. *cd pandora\_server*
- c. *./pandora\_server\_installer --install*
- d. *mv -f /etc/pandora/pandora\_server.conf.bkp /etc/pandora/pandora\_server.conf*

c/ Gran Vía 62, 8º Izgda., Madrid.

 $\mathbf{R}$  info@artica.es

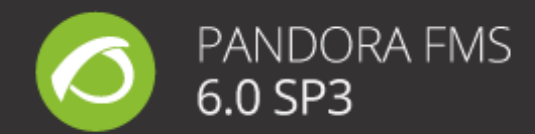

8. In Pandora FMS' console, on the left menu go to Extensions -> Update Manager:

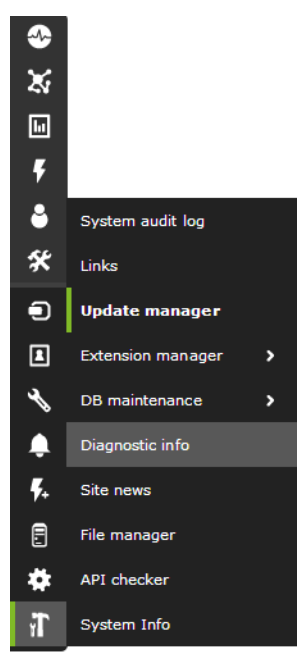

- 9. On the upper right corner, click in the Offline Update Manager button.
- 10. Click in "Browse it" and select the "**OUM 611**" you previously downloaded. Once the upload is complete, click on the "package\_611.oum" and wait for the installation to finish. You should see in the footer the version change to 6.0 SP3 once it finishes.
- 11. Start Pandora FMS Server: */etc/init.d/pandora\_server start*
- 12. Restart the Agent: */etc/init.d/pandora\_agent\_daemon restart*